# **Les formations**

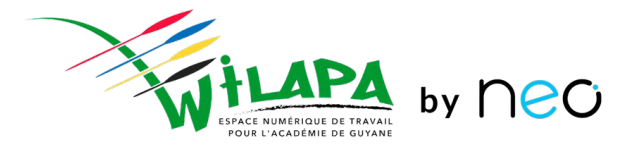

Formation Chefs d'établissement et Administrateurs locaux

1 journée

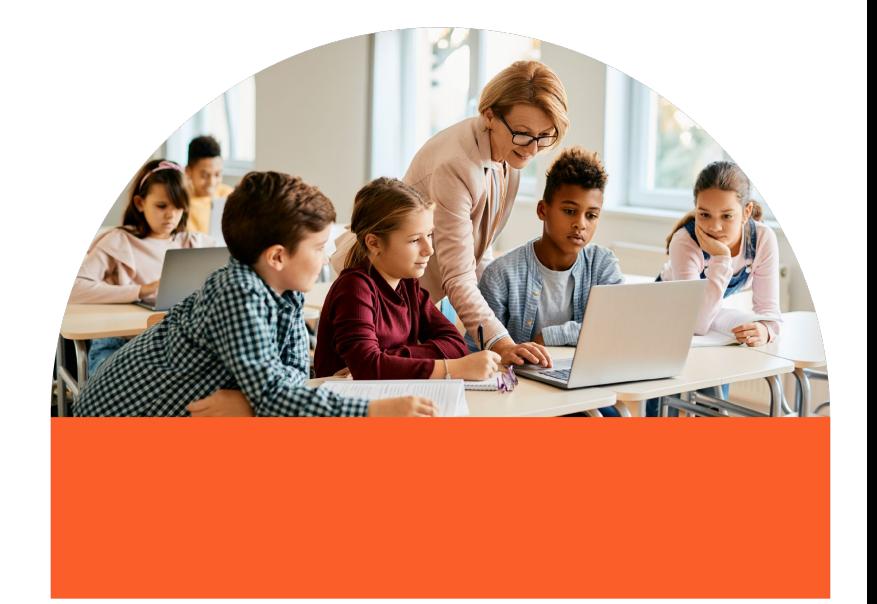

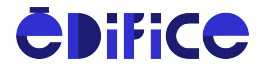

## **Au programme**

- **1.** Quelle plus-value pour mon établissement ?
- **2.** Console d'administration
	- a. Gestion des utilisateurs
	- b. Gestion des services
	- c. Gestion de l'établissement
	- d. Accompagner les usages
- **3.** Gestion de la transition d'année
- **4.** Quelle mise en place dans mon établissement ?
- **5.** Intégration du déploiement de l'ENT dans le calendrier de l'établissement

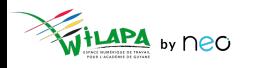

### Wilapa - quelle plus-value pour mon établissement ?

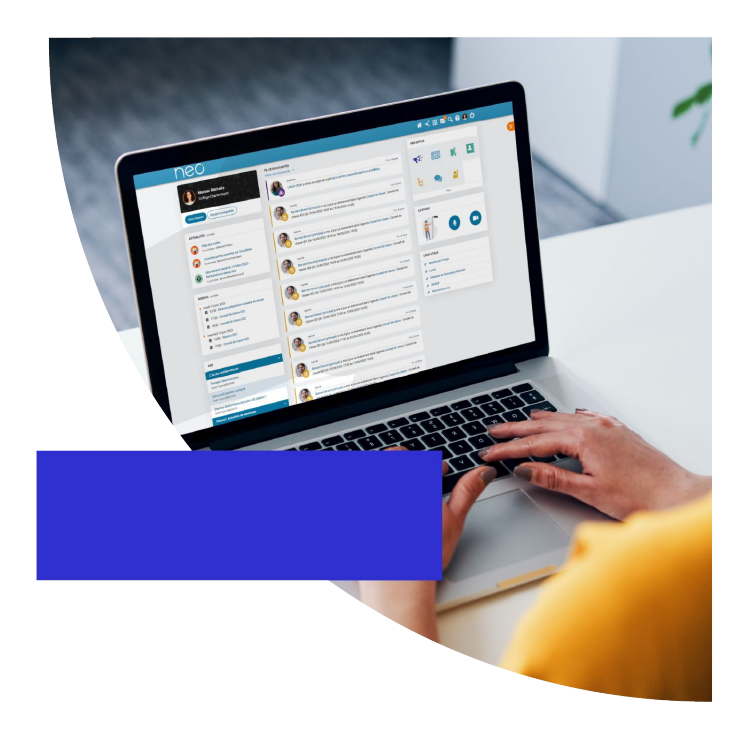

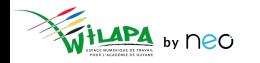

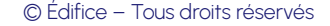

## **Utiliser Wilapa – pourquoi ?**

- **Rapprocher** votre communauté éducative.
- 2. Offrir un cadre de **confiance**, sécurisé et propice à la collaboration.
- 3. Promouvoir la **pédagogie active** par le numérique et son pouvoir de connaissance.
- 4. **Simplifier** la vie des enseignants.
- 5. **Favoriser le dialogue** avec les familles.
- 6. Stimuler l'**innovation pédagogique**, les échanges et le partage au-delà des frontières de l'établissement.

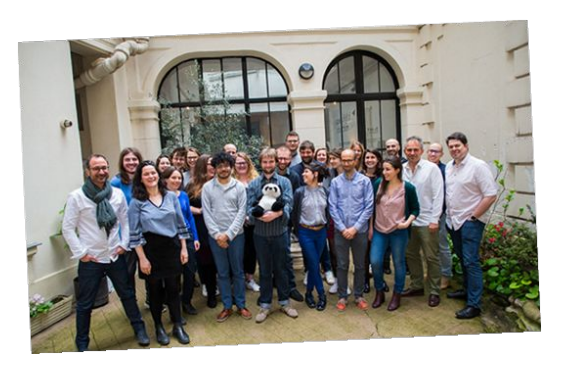

*50 experts, passionnés par les questions d' éducation, et les innovations numériques*

Une seule limite : **vos propres objectifs**.

### **Une porte d'entrée pour tous vos services numériques**

**1 identifiant + 1 mot de passe** Pour accéder à **tous vos outils numériques** !

#### **Ils collaborent déjà avec nous**

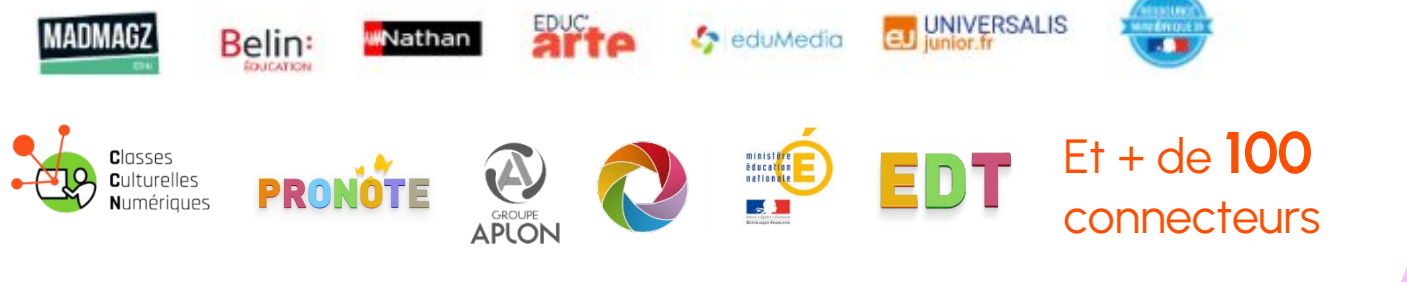

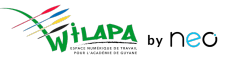

© Édifice – Tous droits réservés

### **Repousser les limites de votre réseau…**

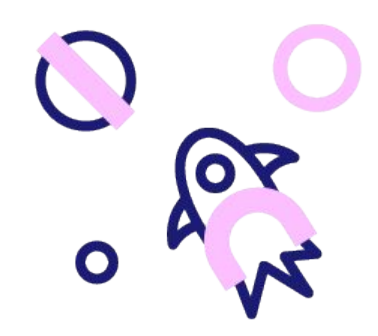

#### **Faire vivre le réseau local de l'établissement**

Au niveau d'une classe, d'un collège/lycée, d'une ville, d'un territoire ou d'un réseau d' établissements

#### **Associer vos partenaires éducatifs**

Associations de parents d'élèves, membres de la collectivité, structures locales…

#### **Étendre la collaboration sans limite**

Selon vos besoins et votre ambition, votre réseau s'étend à votre rythme et vous restez maître de votre niveau d'ouverture !

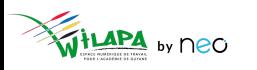

### **… au travers de projets innovants porteurs de sens**

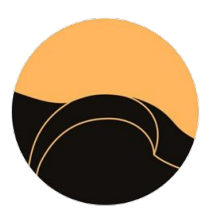

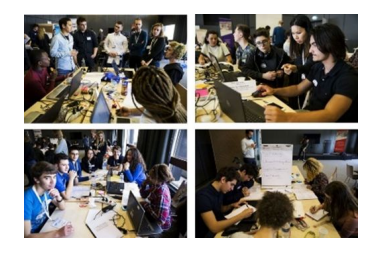

dansmaculotte Des échanges culturels avec d'autres pays

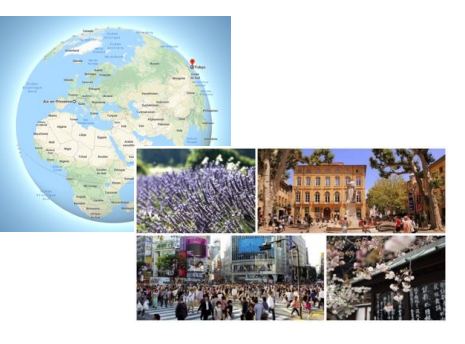

La promotion de vos projets d' établissement sur tout le territoire Un concours pour s'initier au code Des correspondances qui

repoussent les frontières

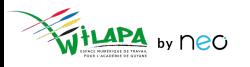

### **Connexions à l'ENT**

Un mode de connexion qui diffère suivant le **profil** de l'utilisateur :

- Les **enseignants et personnels** de l'académie se connectent via leur portail Arena, à l'aide de leur **identifiant et mot de passe académique**.
- Les **élèves et parents** du secondaire se connectent à l'aide d'**Educonnect**.
- Les **autres profils** (invités et autres personnels hors éducation nationale) se connectent à l'aide d'un **compte ENT**.

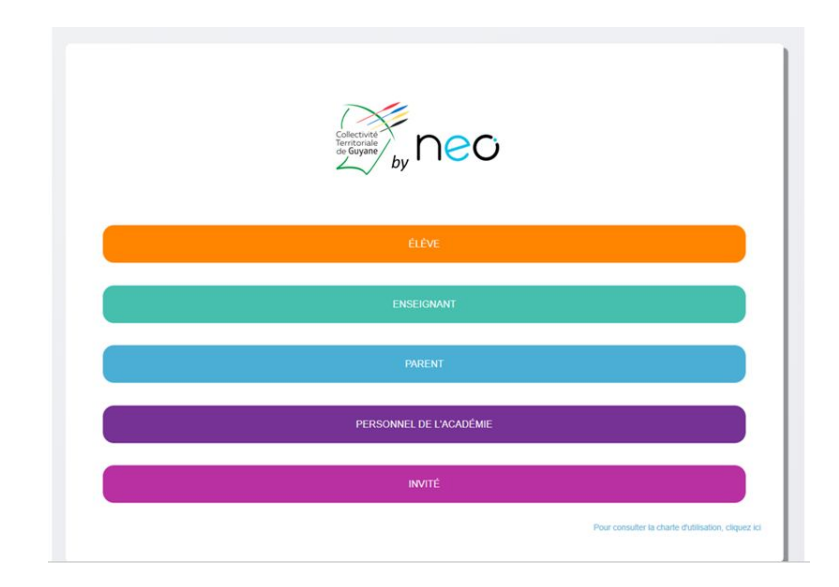

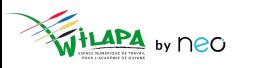

### La console d'administration

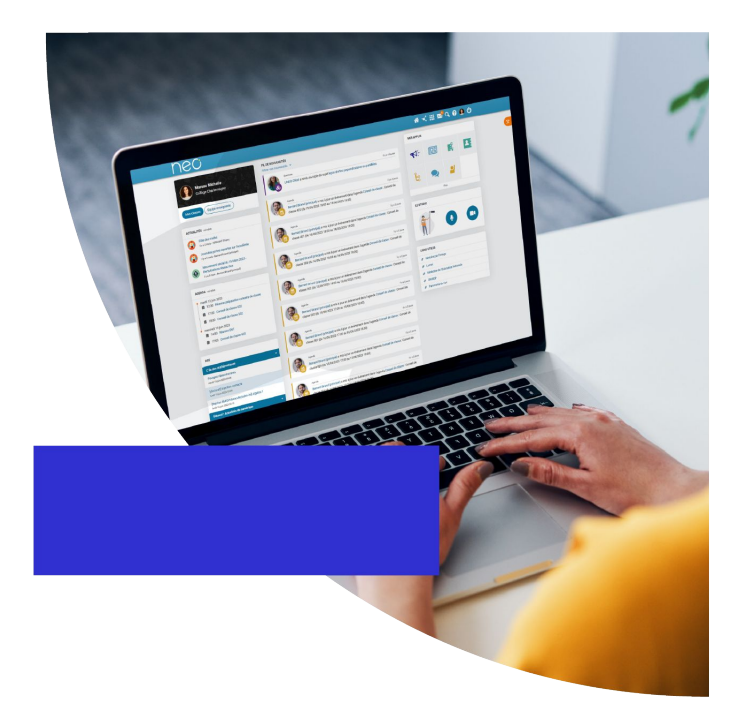

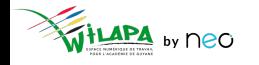

© Édifice - Tous droits réservés

# **Introduction : mon rôle d'administrateur local**

1. Je **paramètre** mon réseau et **j'initie** les usages :

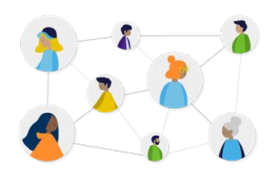

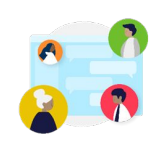

Gérer des utilisateurs Gérer les groupes et règles de communications

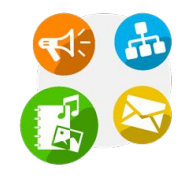

```
Gérer les services (et 
Pronote)
```
2. **J'impulse** des usages :

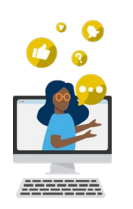

Sensibiliser enseignants et parents aux usages

**y** neo

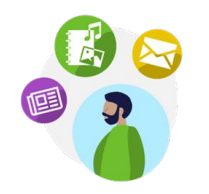

Impulser la création de contenus pédagogiques

© Édifice – Tous droits réservés

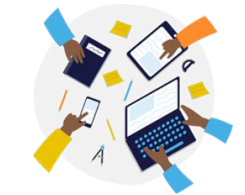

Impliquer la communauté pour faire vivre l'ENT

# **Rappel des règles de communication par défaut**

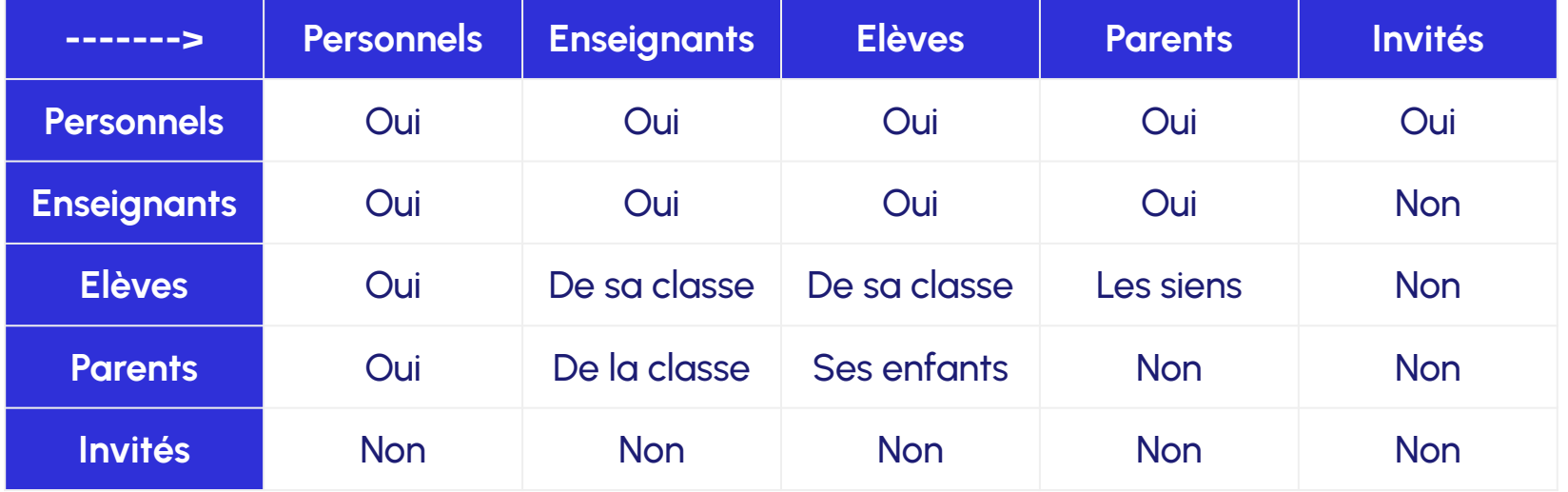

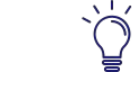

Ces règles sont **paramétrables par l'administrateur local** en

console d'administration

### **Interface et navigation : accès à la Console et de la console de la console de la console de la console de la console de la console de la console de la console de la console de la console de la console de la console de la**

Quel que soit mon profil, je n'ai accès qu'aux services pour lesquels j'ai été **autorisé** par mon établissement.

Des services pour :

- **Communiquer** et diffuser de l'information
- **Valoriser** les activités de la classe
- **Créer et partager** des contenus et projets pédagogiques
- Gérer mes données

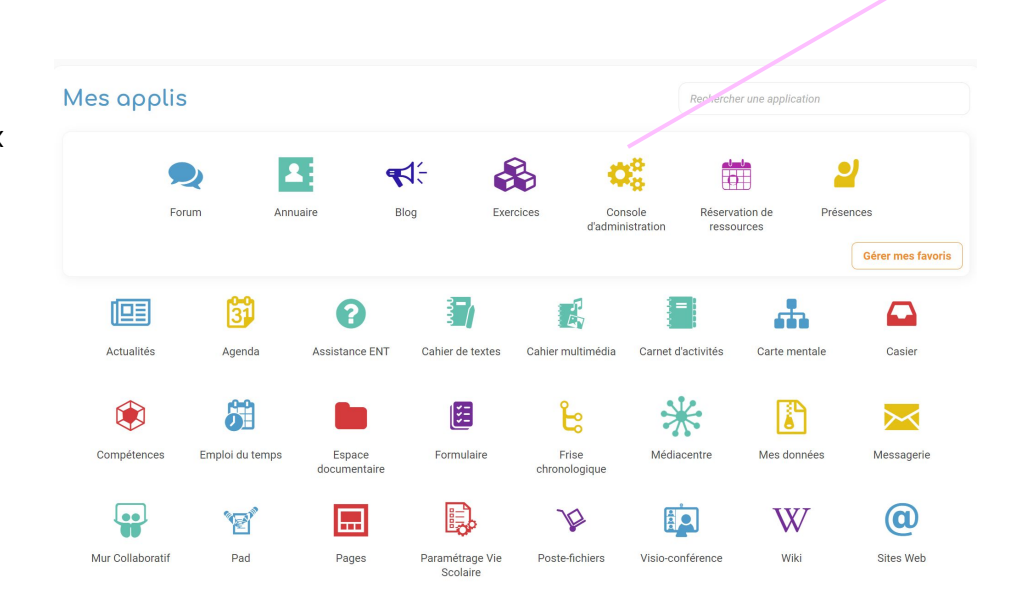

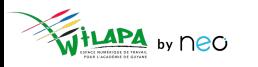

d'administration

### La console d'administration

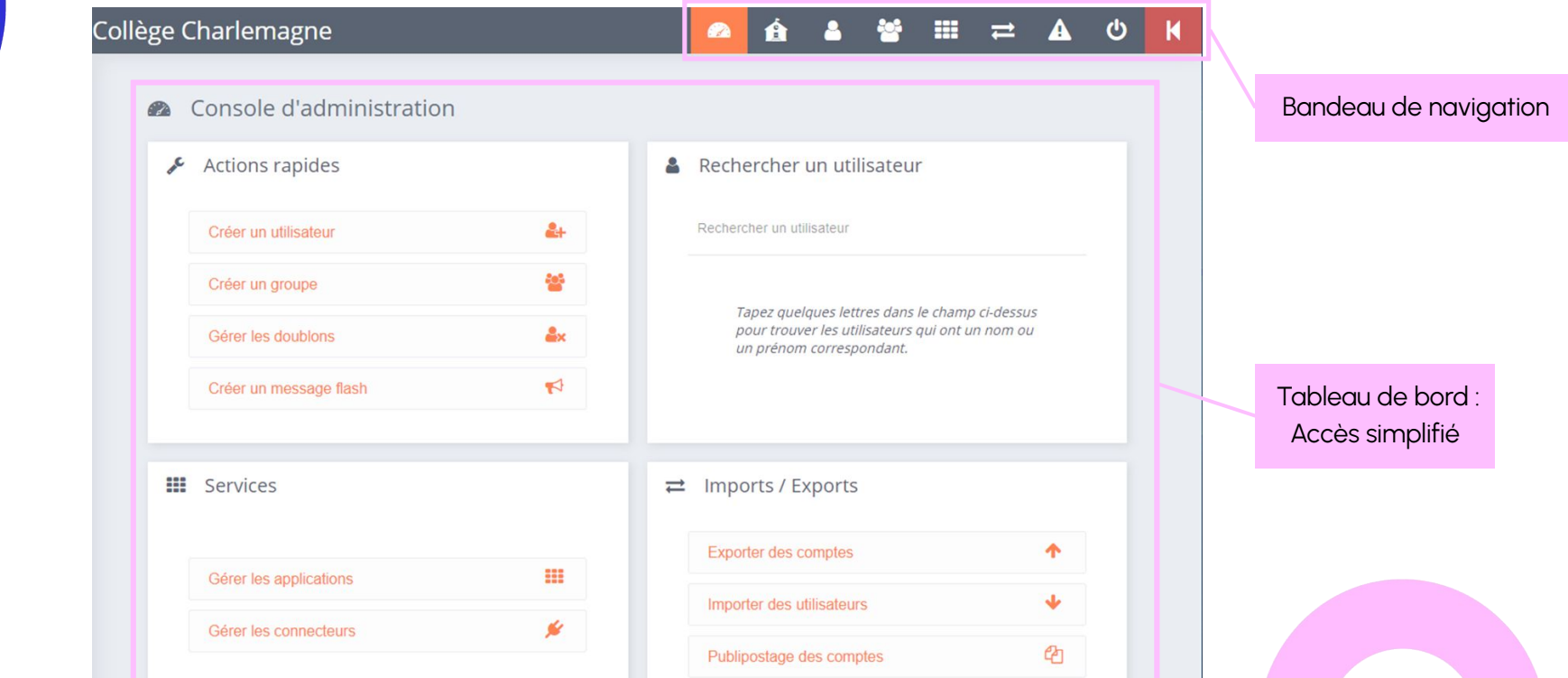

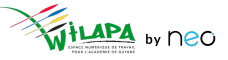

#### © Édifice - Tous droits réservés

### **Gestion des utilisateurs**

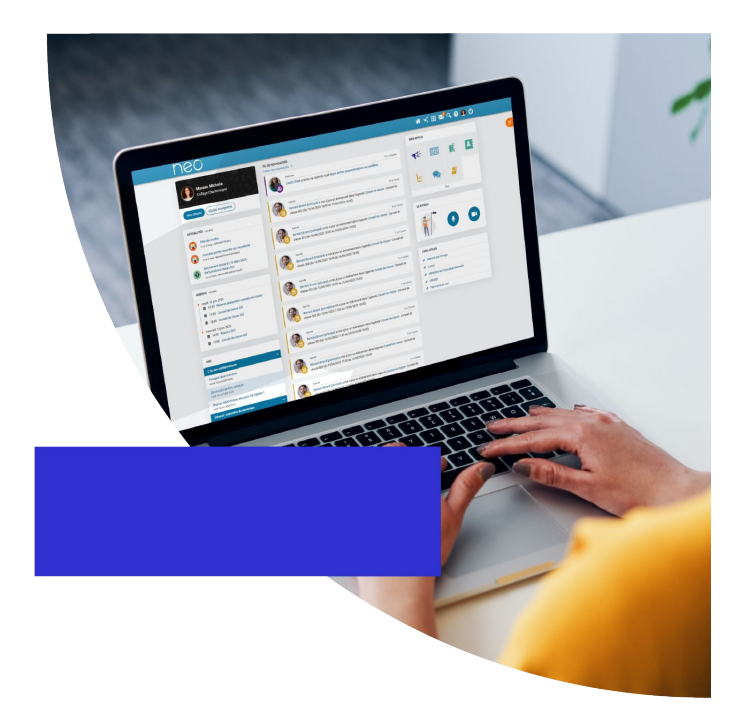

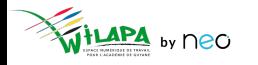

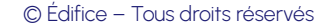

#### **Gestion des utilisateurs**

Une **alimentation automatique** des comptes.

- Les comptes des **parents, élèves et enseignants** sont initialisés automatiquement via **l'annuaire académique fédérateur**, dont les informations sont directement issues de SIECLE et STS.
- La mise à jour toutes les nuits de l'annuaire académique permet de **ne pas avoir à se préoccuper des changements en cours d'année !**

**[Vérifier les données transmises par l'AAF](https://www.youtube.com/watch?v=h_RiSxksdsg).**

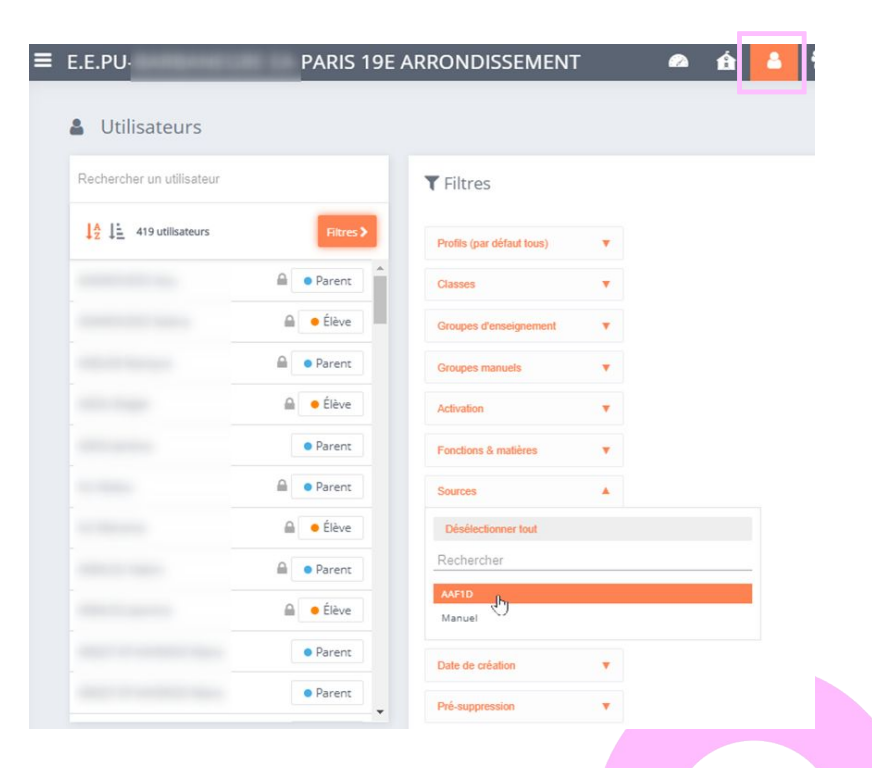

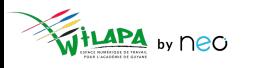

#### **Consultation des fiches utilisateurs**

- **Recherche et Filtres** pour trouver rapidement des utilisateurs.
- Fiche détaillée pour chaque **utilisateur** : informations et actions sur le compte concerné.

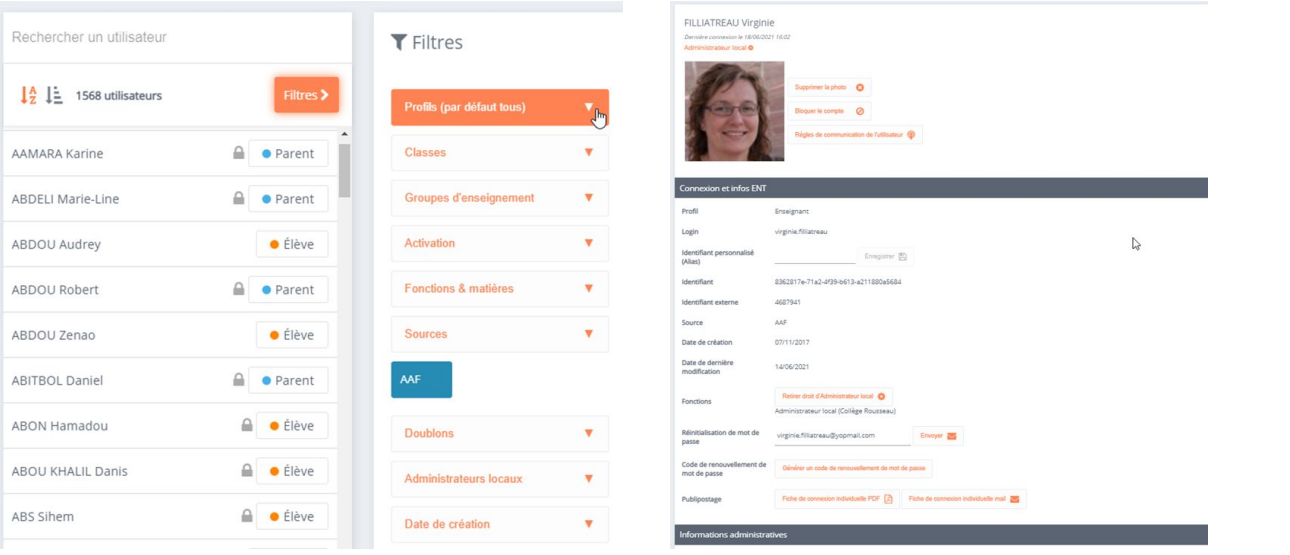

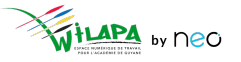

#### © Édifice – Tous droits réservés

### Ajouter un utilisateur

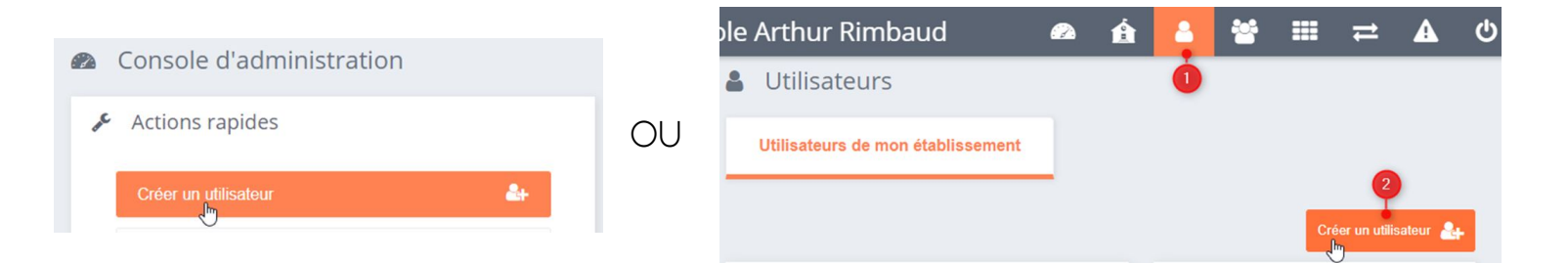

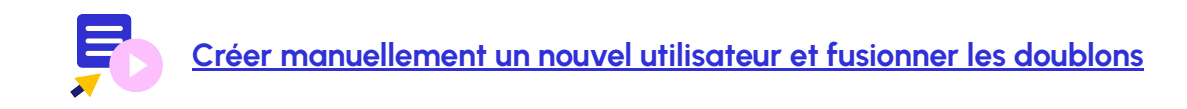

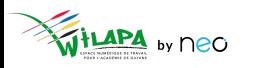

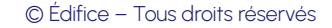

### **Gérer les comptes en doublon**

#### Sur la **page d'accueil** de l'établissement. Dans la **fiche de chaque compte** en doublon

 $\mathcal{L}$ 

#### Actions rapides A Utilisateurs Rechercher un utilisateur **MARTIN PAUL** Créer un utilisateur  $\rightarrow$  $\sum$ Inactif A OU  $\frac{14}{7}$   $\frac{1}{7}$  2 utilisateurs 465 Créer un groupe ttilisateur en doublon Gérer les doublons MARTIN PAUL (2) **A 3 O** Parent  $2x$ Gérer les doublons TRAORÉ Qumou A **C** Parent Supprimer la photo  $\bigcirc$ Créer un message flash  $\blacktriangleright$

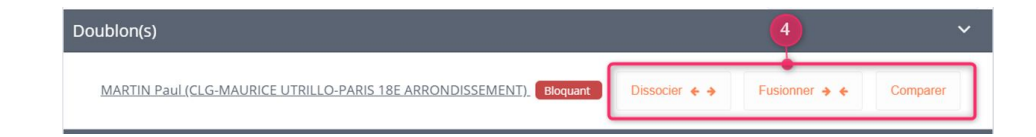

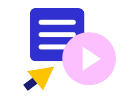

**[Créer manuellement un nouvel utilisateur et fusionner les doublons](https://www.youtube.com/watch?v=Ri-VW88misw)**

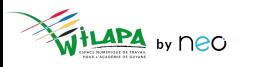

## **A vous de jouer !**

**Situation** : Créer un compte pour un intervenant extérieur.

- **1. Créez un compte de profil invité** pour un intervenant en prévention santé « Jémal Oventre » (par exemple).
- **2. Rattachez ce compte** à toutes les classes de 5ème ou 2nde de l'établissement.
- **3. Ajoutez une adresse mail** à ce compte : **[jemaloventre@yopmail.com](mailto:jemaloventre@yopmail.com)** (par exemple).
- **4. Faites un publipostage mail** de la fiche de connexion. Puis vérifier sur **<https://yopmail.com/fr/>** la réception du mail en entrant l'adresse mail concernée.
- **5. Supprimez le compte créé.**

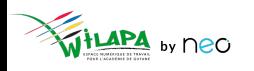

### **Gestion des services**

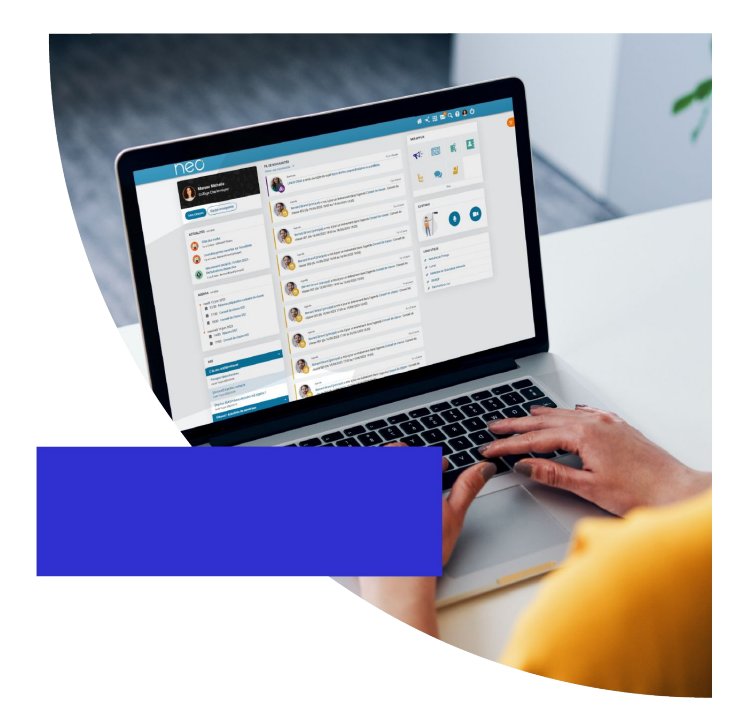

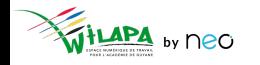

© Édifice - Tous droits réservés

### **Comprendre son bouquet applicatif**

Selon vous, quelle application correspond à quel cas d'usage ?

- Communiquer
- Apprendre
- Collaborer
- **Fabriquer**
- Valoriser
- **Animer**

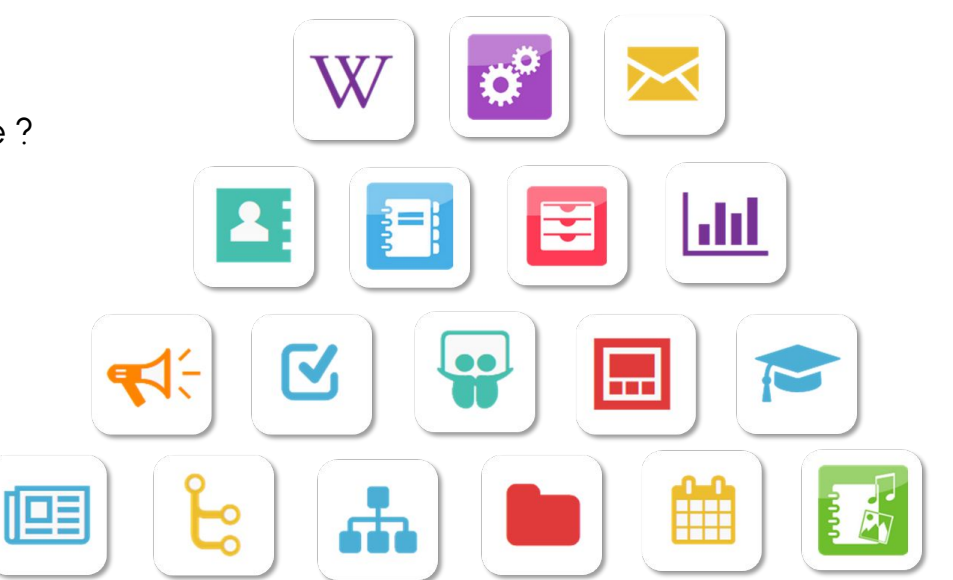

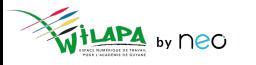

### **Toutes les applications n'ont pas les mêmes usages**

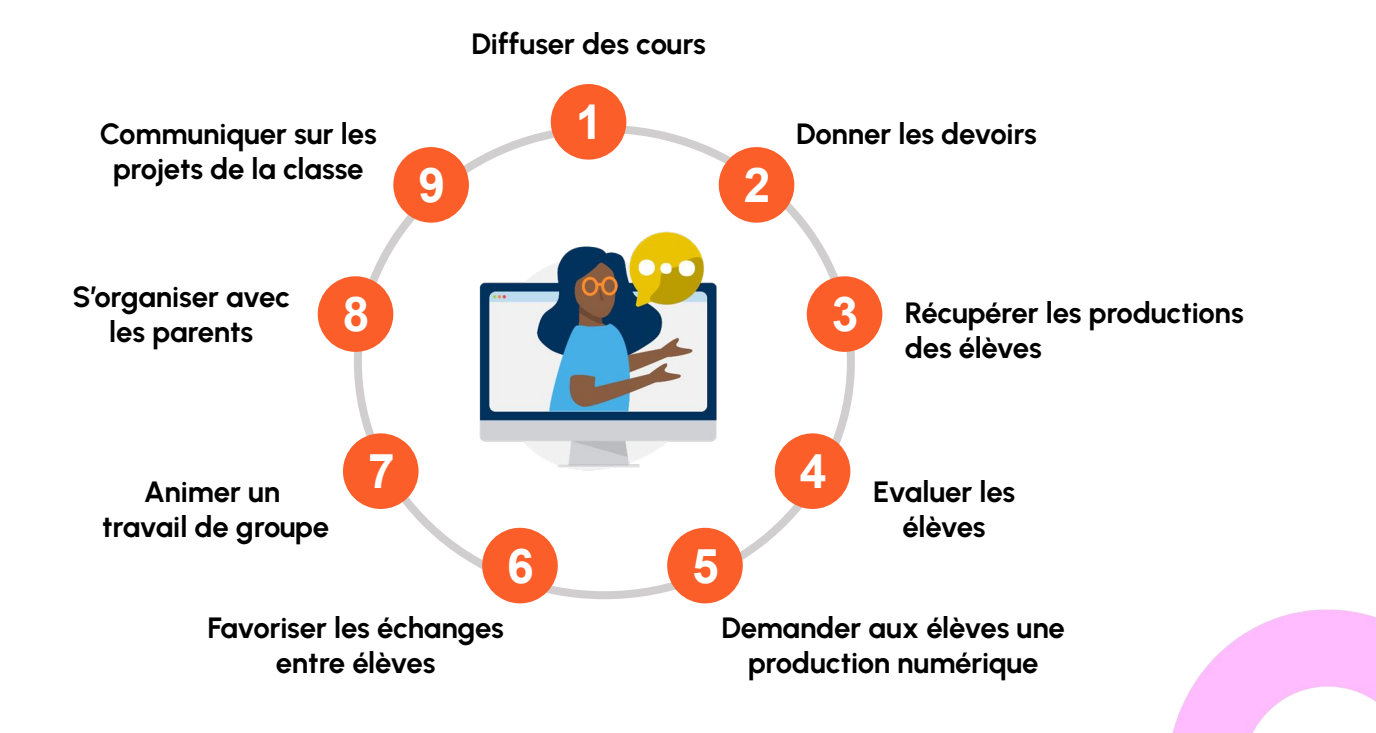

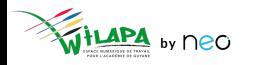

### **Gestion des services**

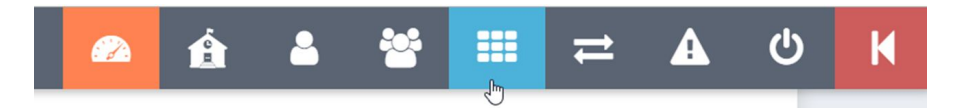

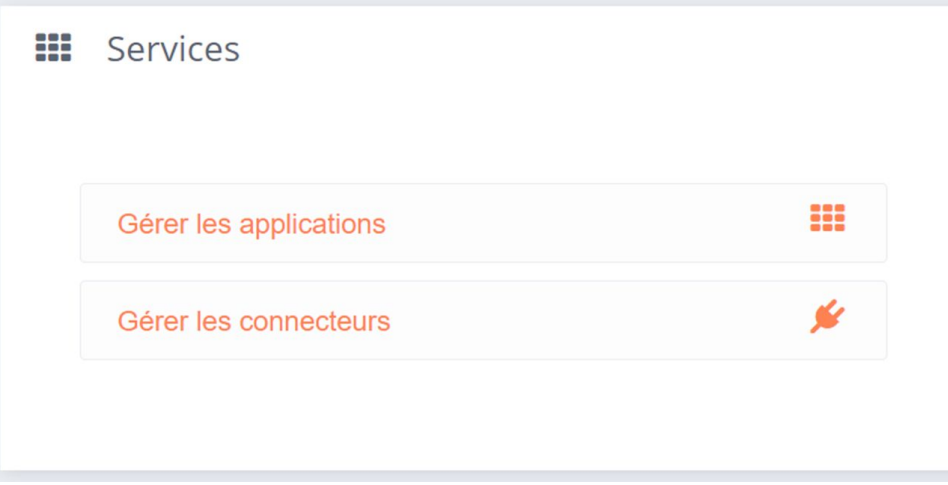

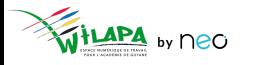

### **Droits d'accès aux applications**

- **Accéder** aux applications de l'ENT.
- **Accéder** aux droits applicatifs.
- **Personnaliser les droits d'accès** aux services pour l'école.

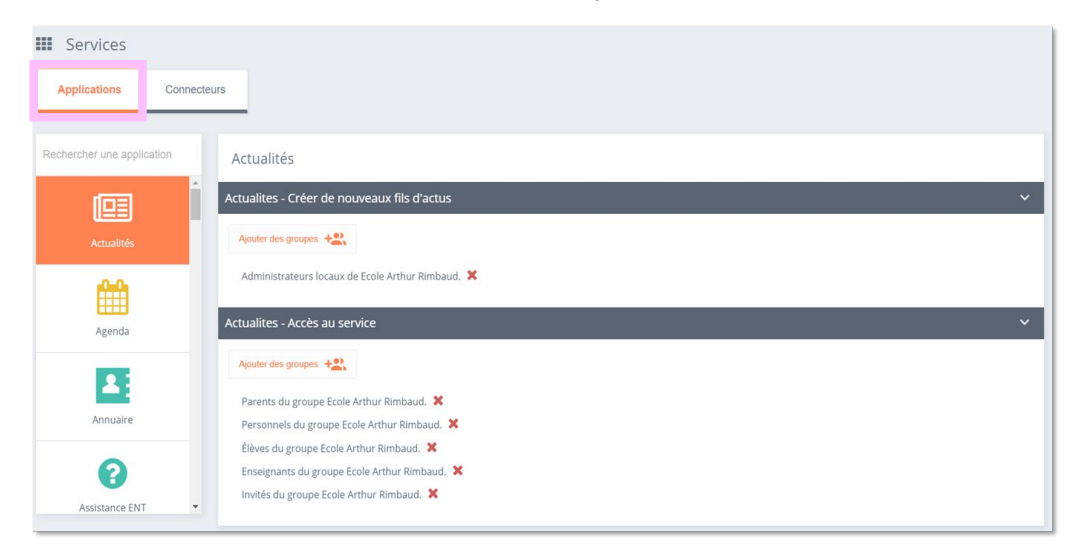

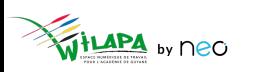

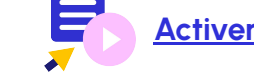

#### **[Activer & désactiver les applications de](https://www.youtube.com/watch?v=JOPGD3gq5J0) l'ENT**

© Édifice – Tous droits réservés

#### **Liens et connecteurs**

- **Accéder** aux connecteurs.
- **Ajouter** un lien.

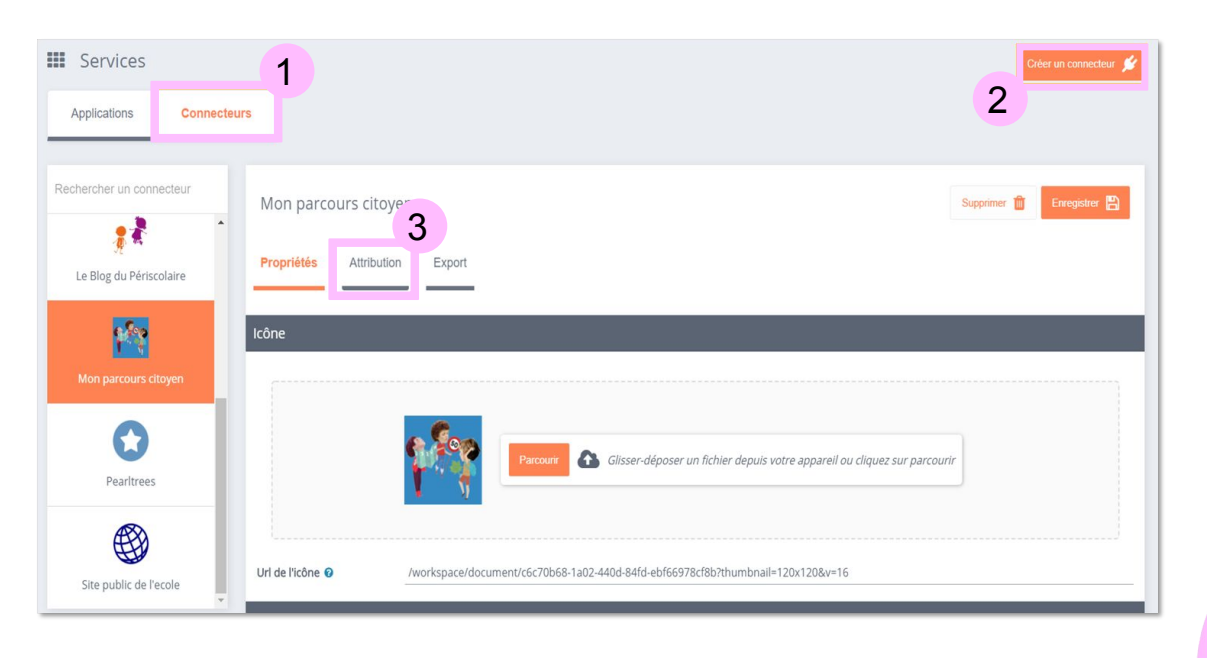

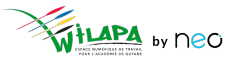

#### © Édifice – Tous droits réservés

### **Configuration de Pronote**

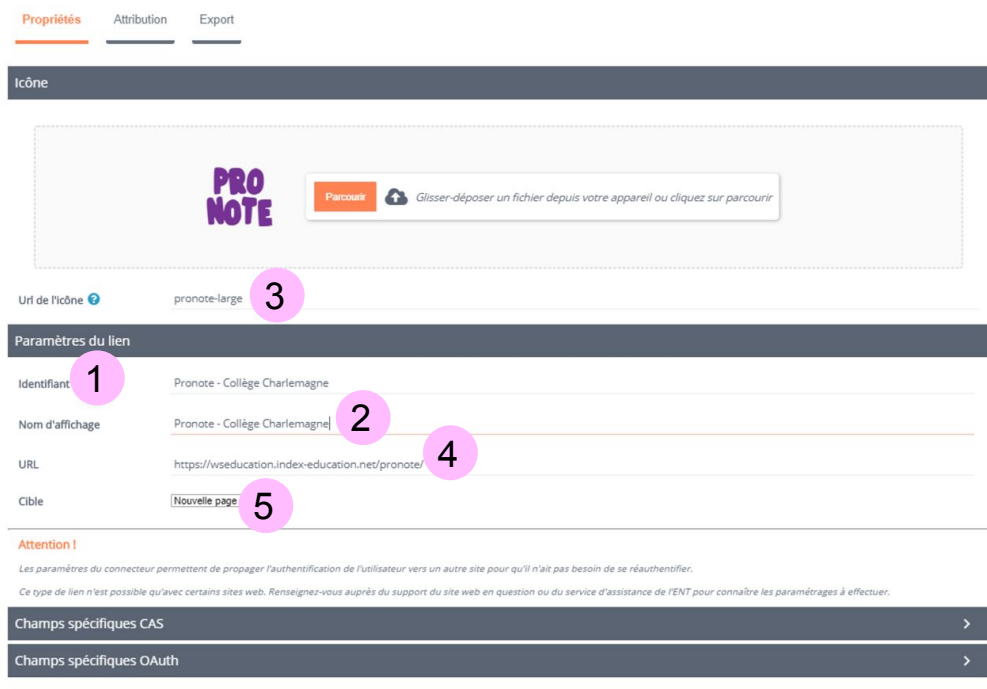

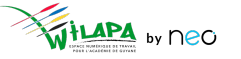

- Création d'un connecteur habituel.
- Activer le champ CAS.
- Affecter le connecteur.

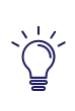

Pour un mode d'hébergement local, il faudra configurer le serveur Proxy et mettre l'adresse IP du serveur local dans l'URL > voir avec le RUPN.

## **A vous de jouer !**

**Situation** : Choisir son bouquet applicatif.

- **1. Etudiez dans le détail** les applications proposées en console.
- **2. Classez les applications** par objectif visé : pédagogie / communication / vie scolaire.
- **3.** En fonction des usages déjà identifiés / des risques de doublons avec les canaux déjà existants, **affinez les droits applicatifs par profil**.

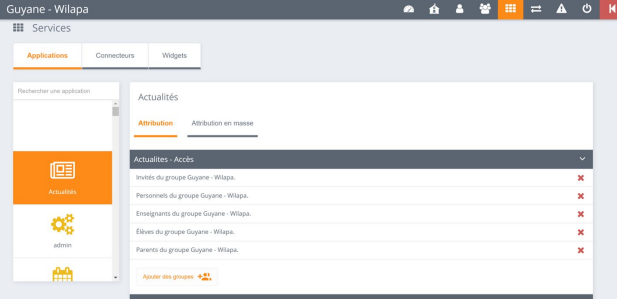

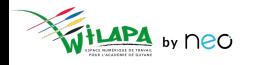

### Gestion de l'établissement

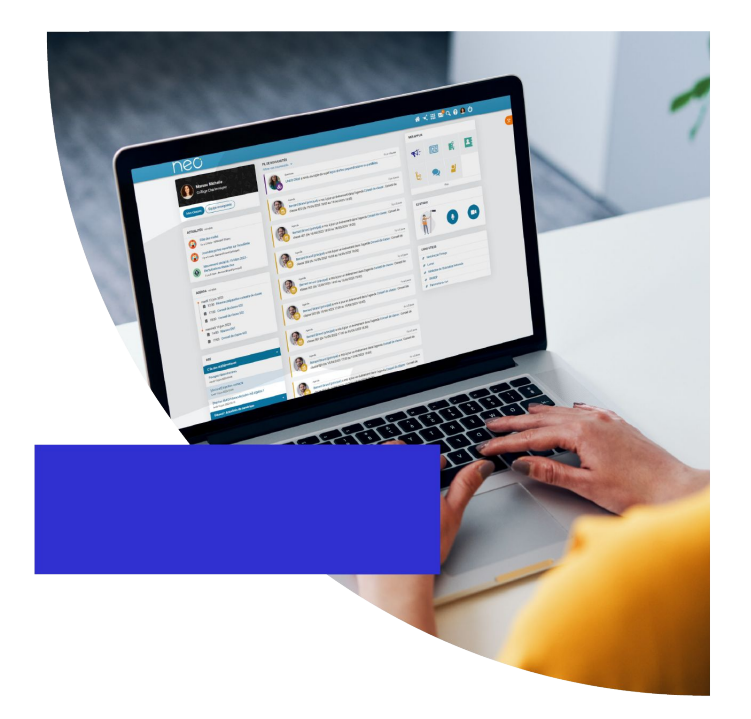

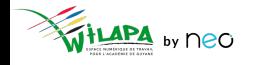

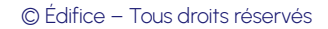

### **Message Flash**

#### Dans le menu **Gérer mon établissement**.

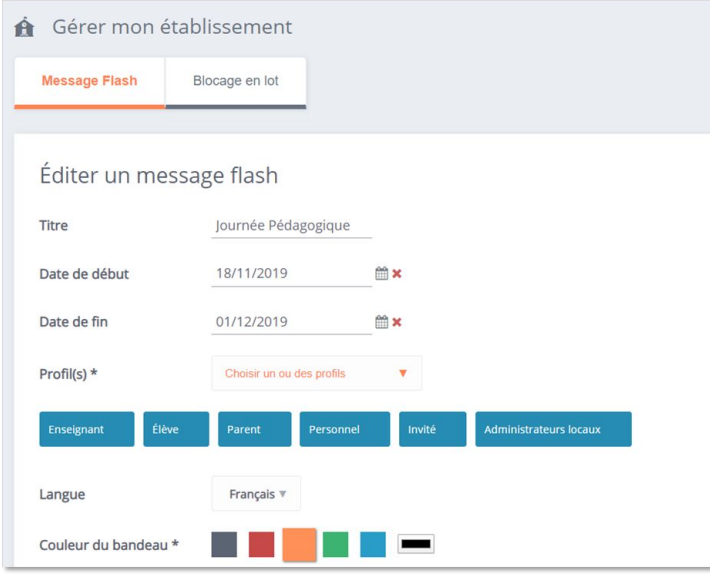

#### Pour les **messages urgents et importants**

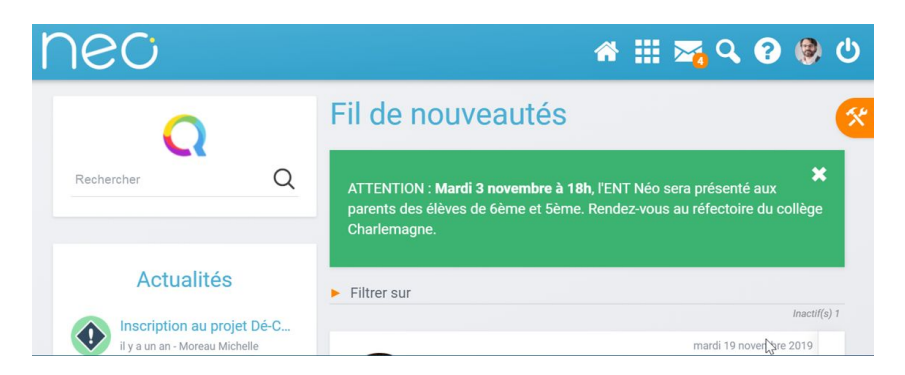

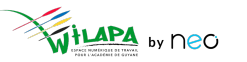

### **Bloquer des profils utilisateurs**

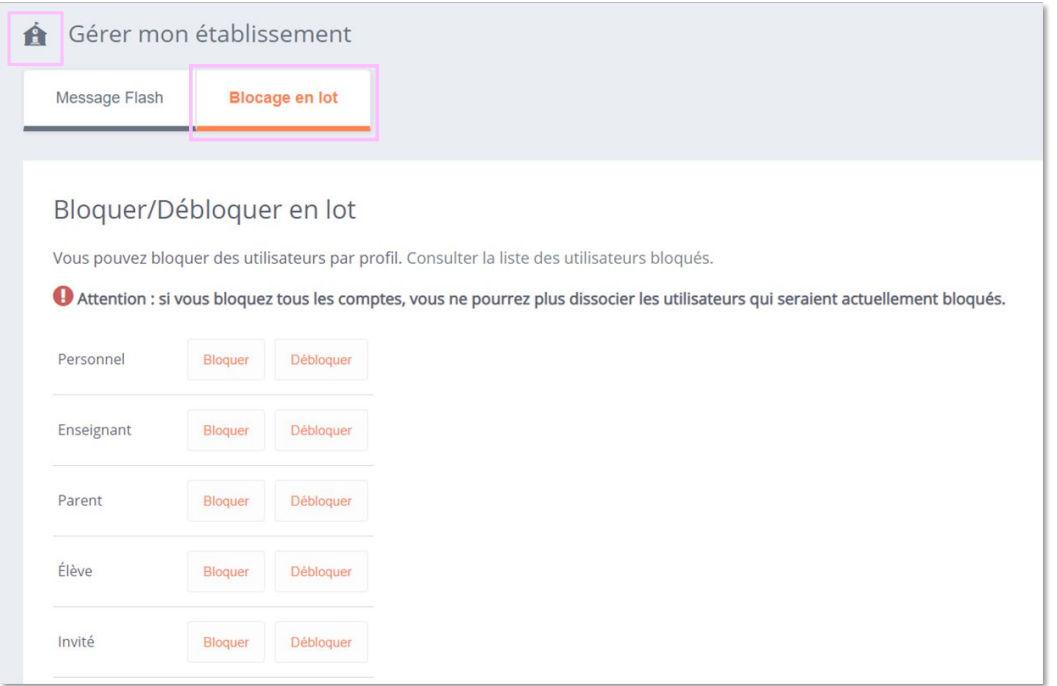

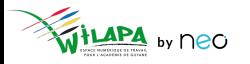

#### **Paramétrer les réservation de ressources**

- L'application Réservation de ressources permet aux utilisateurs de réserver en ligne des **ressources** (matériel, salles, véhicules, etc.) pré-configurées par l'établissement.
- Les types de ressources et ressources peuvent être **configurées par un administrateur**.
- L'administrateur peut définir un principe de **validation des réservations** pour certaines ressources ainsi que plusieurs paramètres (comme par exemple le nombre de jours à l'avance à partir duquel une réservation peut être effectuée).

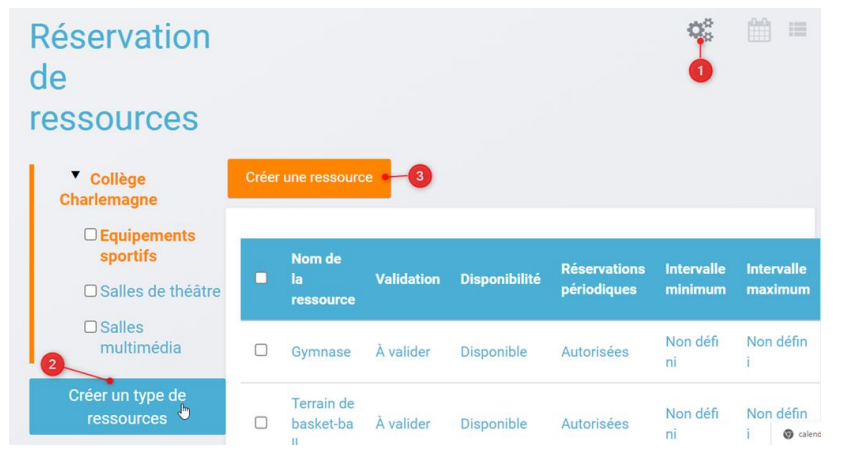

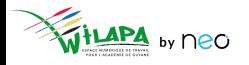

© Édifice – Tous droits réservés

#### Créer et animer le blog de l'établissement

#### Blog / Blog de la vie du Collège Charlemagne

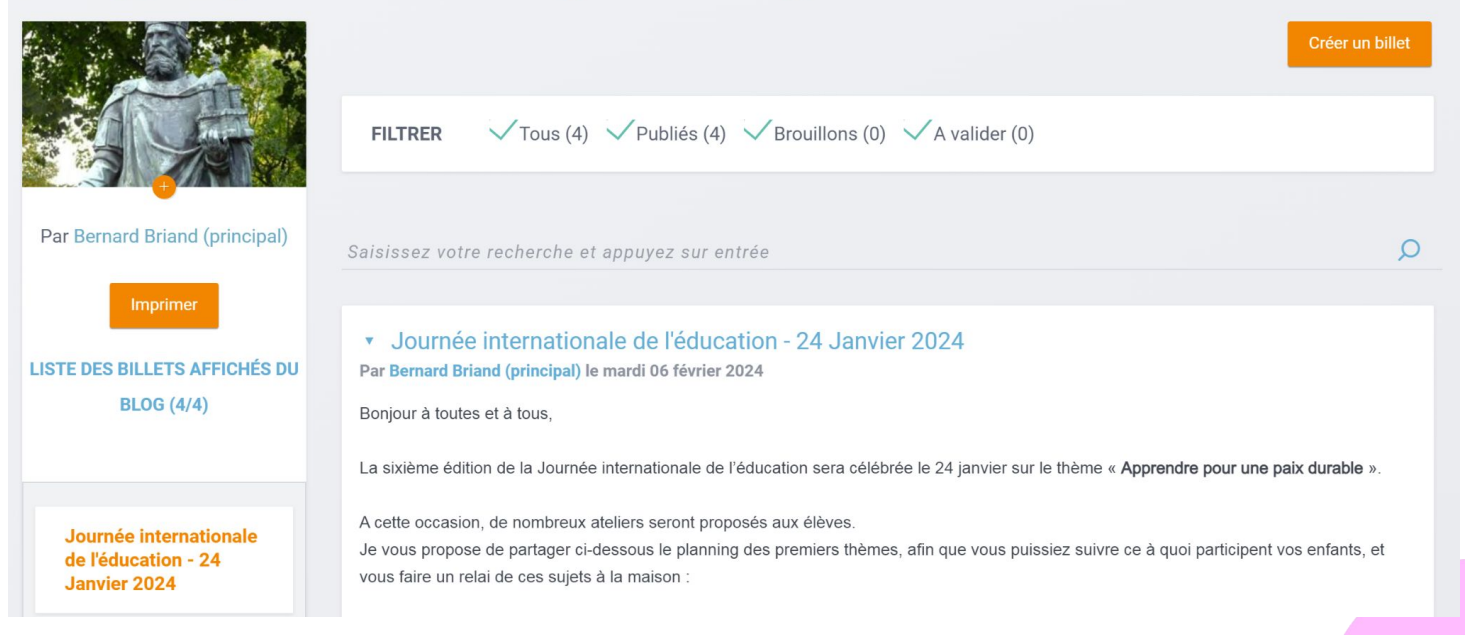

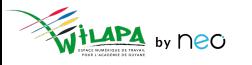

## **A vous de jouer !**

**Situation :** Paramétrer l'application **Réservation de ressources**.

- **1. Créez un type de ressource** (« salles de réunion » ou « matériel informatique », par exemple).
- **2. Créez une ressource** (« salle Molière » et « vidéoprojecteur », par exemple) dans le type de ressources créé.
- **3.** Testez la **réservation d'une salle** et un **matériel informatique** à la date et heure de votre choix.

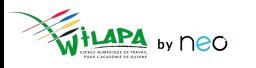

## **A vous de jouer !**

**Situation :** Créer et alimenter son blog.

- **1. Créez un blog** "La vie de l'établissement"
- **2. Créez un billet** avec du contenu multimédia.
- **3. Regardez les options de partage** qui s'offrent à vous.
- **4. Supprimez** votre blog.

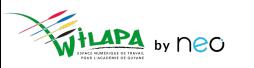

### Accompagner les usages

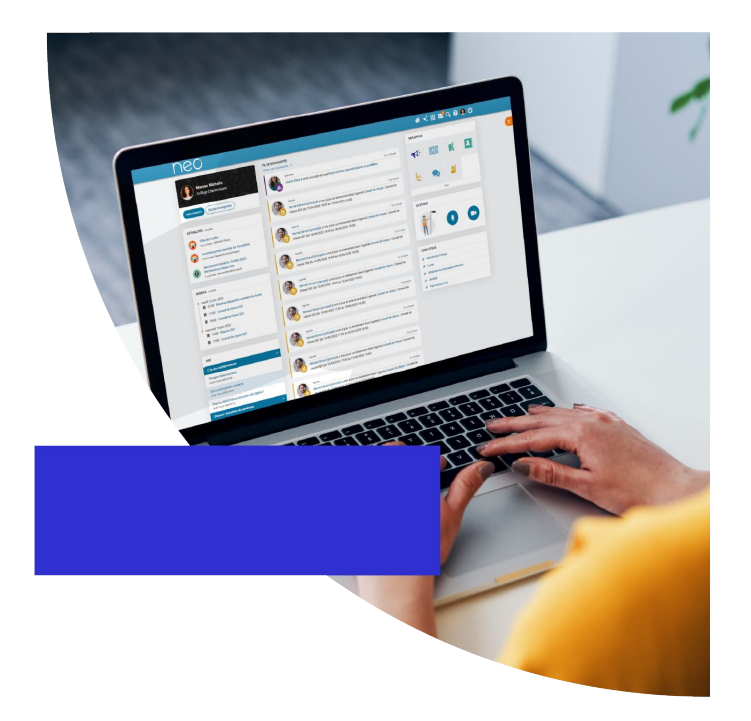

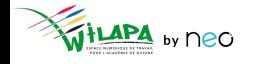

© Édifice - Tous droits réservés

#### **Répondre aux demandes d'assistance de niveau 1**

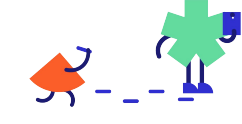

Elèves, enseignants et parents

Administrateurs de l' établissement

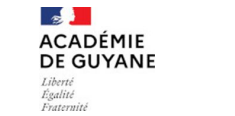

Support de niveau 2

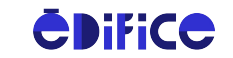

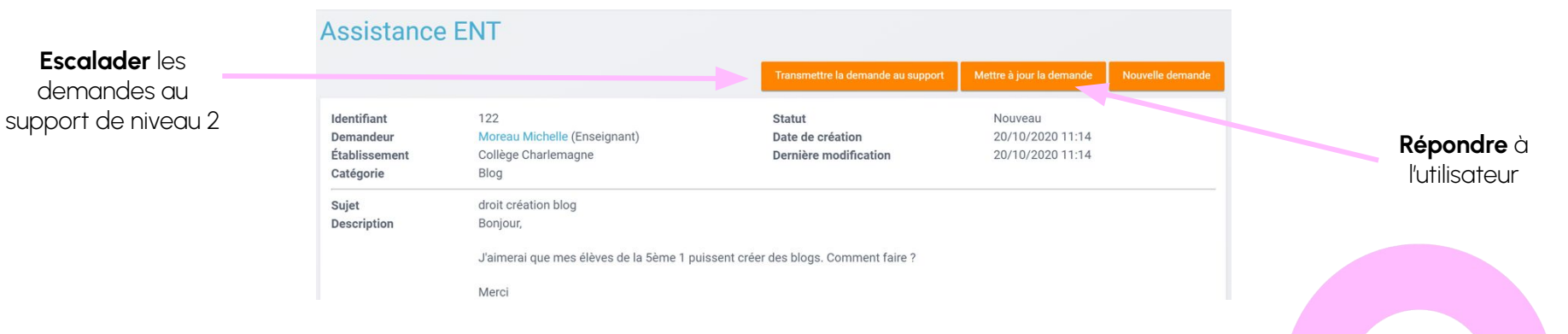

by neo

#### © Édifice – Tous droits réservés

**36**

### **Gestion des notifications signalées**

Suite au **signalement d'une notification** dans le fil de nouveautés

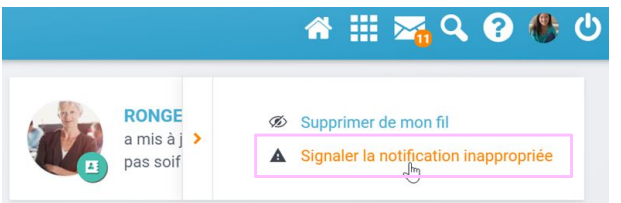

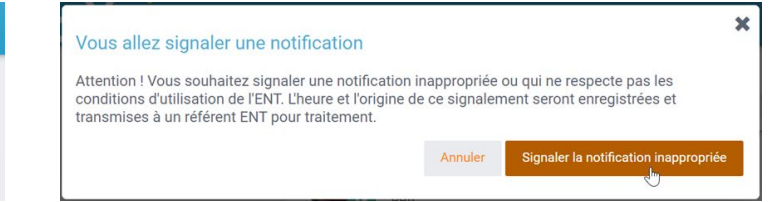

● Traitement dans le menu **Signalements** de la console

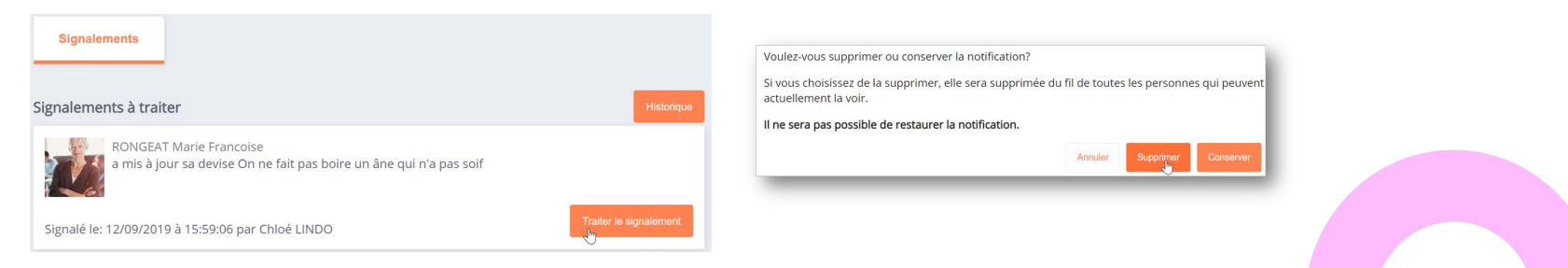

#### © Édifice – Tous droits réservés

### Gestion de la transition d'année

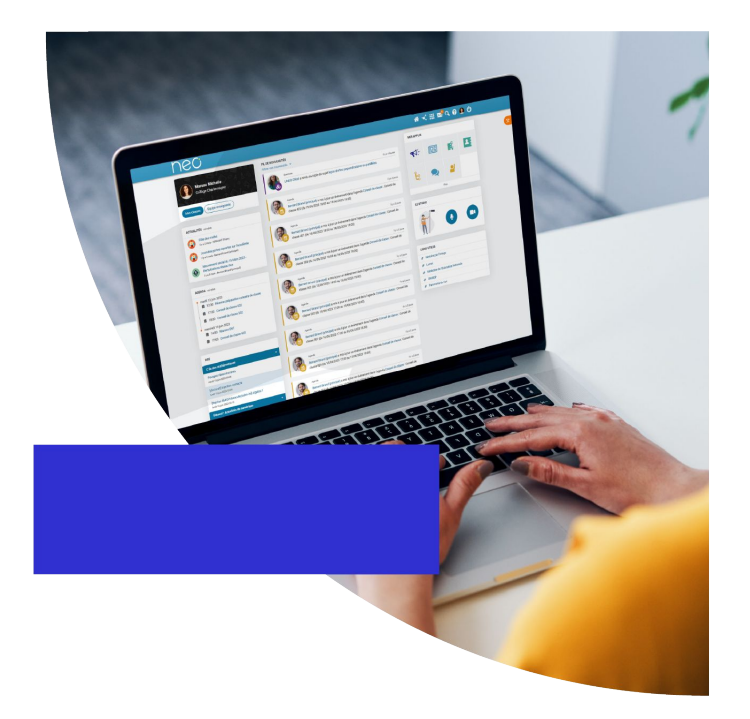

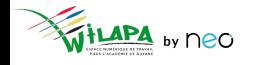

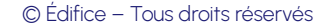

# **Groupes alimentés automatiquement**

- Groupes de profil de votre établissement, constitués par le rattachement des utilisateurs à un profil et une classe ou un établissement.
- **Groupes de scolarité** : groupes d'enseignement / demi-groupes langue et options.
- **Groupes de fonction/discipline** : administrateurs locaux et groupes d'enseignants par matière.

© Édifice – Tous droits réservés

● **Consulter** et **personnaliser** les règles de communication.

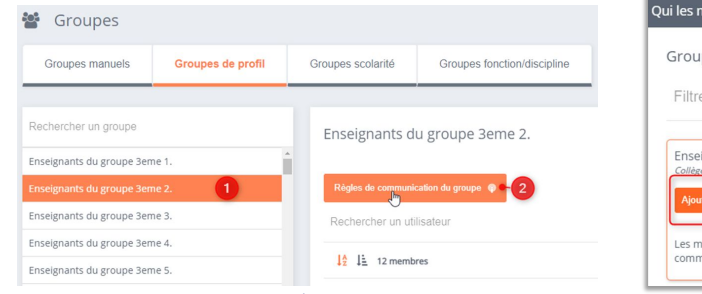

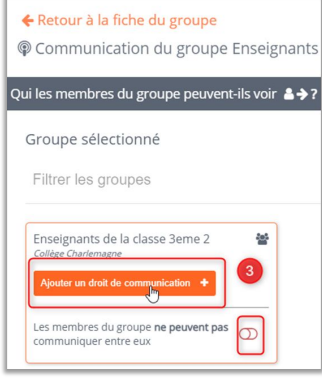

**39**

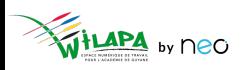

## **Créer un groupe manuel**

LAPA by neo

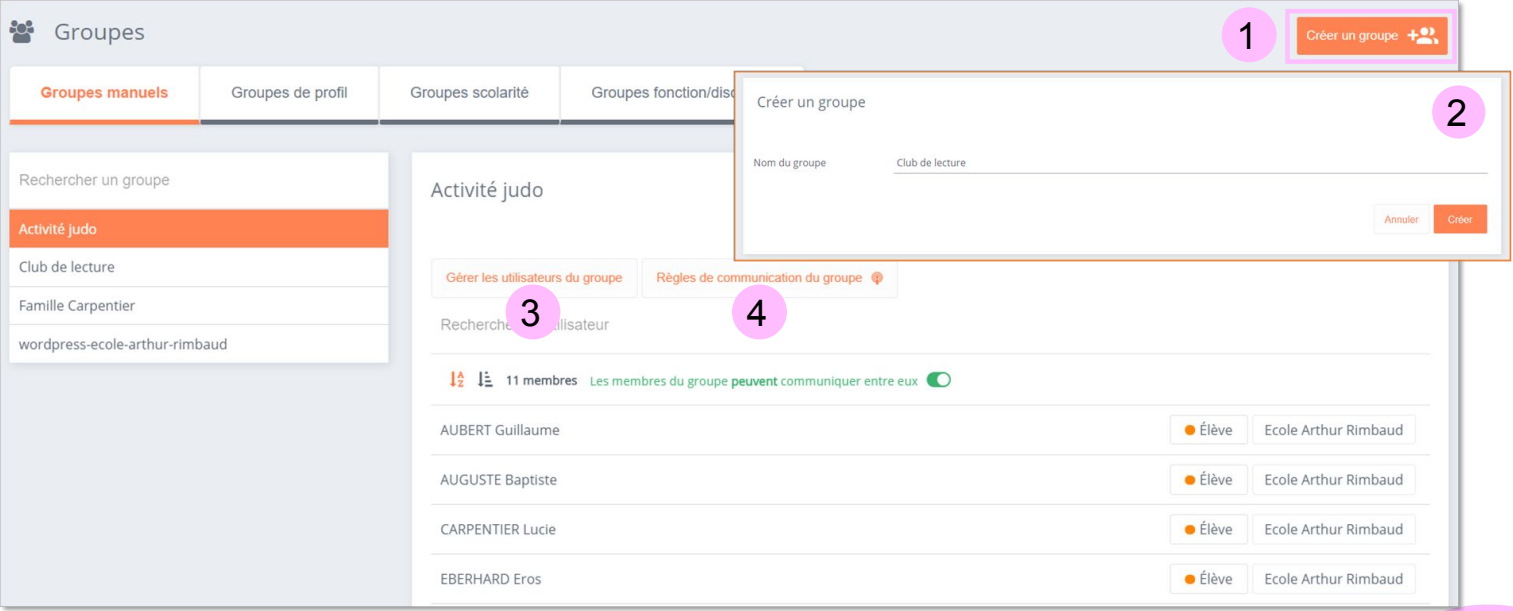

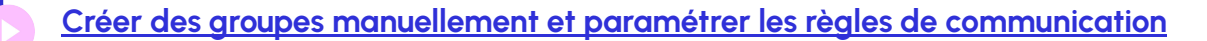

© Édifice – Tous droits réservés

## **Les opérations de transition d'année**

- Arrêt des alimentations automatiques en **Juillet**.
- L'ENT reste **ouvert à tous** jusqu'au jour de **réception des nouveaux fichiers AAF**.
- Une **opération de transition d'année** est effectuée avant la reprise des alimentations (en Août) :
	- Les **classes de l'année passée**, automatiquement créées par les alimentations académiques, sont **supprimées**.
	- Tous les **partages** faits vers des classes et groupes d'enseignement sont **supprimés**. Tous les autres partages sont conservés.
	- Les **nouveaux annuaires seront chargés**, fin Août, dès leur réception (après test des fichiers).
	- L'annuaire sera mis à jour au fur et à mesure des **modifications par les proviseurs principaux dans SIECLE**.

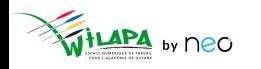

# **Quels impacts sur les contenus ?**

#### **Aucun contenu n'est supprimé !**

- Chaque utilisateur conserve bien **ses propres ressources**, qu'il s'agisse des fichiers présents dans l'espace documentaire ou des éléments créés au sein des applications.
- Vous conservez aussi les contenus pour lesquels des **droits de gestion vous ont été attribués**.
- Chaque utilisateur pourra **récupérer le contenu de son compte** s'il passe en statut "pré suppression" grâce à l'application « **Mes données** » .
- Les **partages** faits avec des **comptes individuels**, des **groupes manuels** ou des **groupes de structure sont conservés**.
- Les **partages** qui ont été faits vers les **groupes classes** ou les **groupes d'enseignement** sont **supprimés**, les classes et groupes d'enseignement étant supprimés.

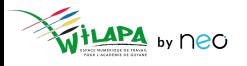

# **Quels impacts sur les contenus ?**

Concrètement **qu'est-ce qui change** à partir de fin Août ?

- Lorsque j'ai partagé des ressources (blog, wiki, cahier multimédia, frise chronologique, etc…) avec un **groupe classe** (créé automatiquement) : « Parents de la classe bleue », « Élèves de la classe de Monsieur Loison »… les **anciens membres** du groupe **ne verront plus les ressources partagées**.
- Les **ressources partagées avec moi** en tant que « Enseignante de la classe X » ne me seront **plus accessibles**. Mais je verrai toujours celle qui ont été partagées avec moi directement.
- L'application **Ma classe sera vide** pour tous les utilisateurs jusqu'à la reprise de l'alimentation automatique.

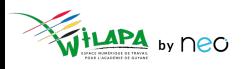

# **Quels impacts sur les contenus ?**

Quelques conseils pour gérer les partages classe :

- **Dupliquer les ressources partagées** avec le groupe classe.
- **Changer ses partages** pour changer un partage classe en partage nominatif.
- Pour les travaux partagés individuellement, **créer des dossiers** pour les y déplacer.
- Une **impression pdf** est disponible sur certaines applications telles que le blog, le wiki, la carte mentale ou le cahier multimédia.

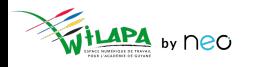

#### **Les opérations de transition d'année - résumé**

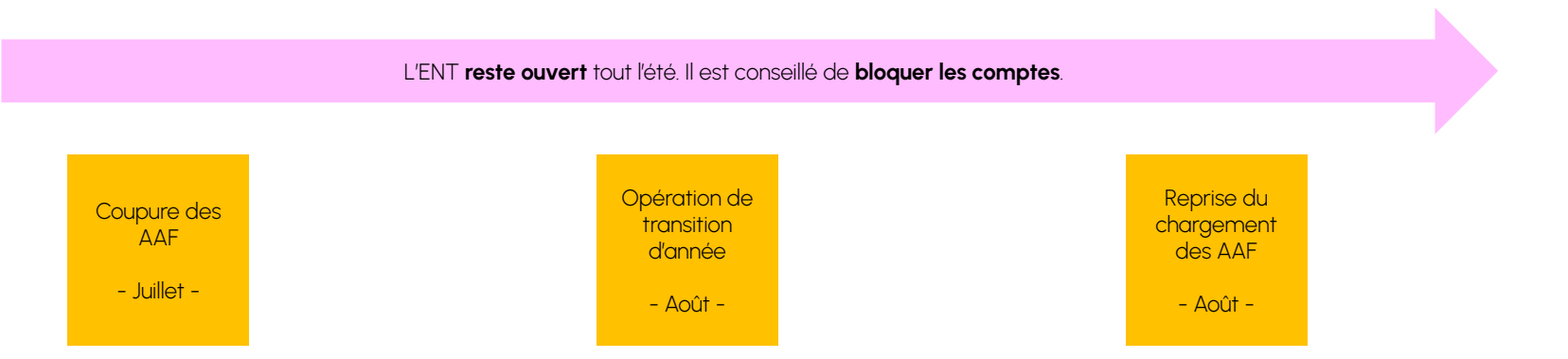

Des webinaires seront organisés **dès le mois de Mai** sur le sujet. Newsletter pour s'inscrire **[ici](https://b927961c.sibforms.com/serve/MUIFAHKRG8YQvk5mJfym9G3TOuf9Xc9SMA-VUl8dclyDXgXnqzq9TAfKedDjLXlFQKH7BevDp0R4e_na7pfrEAJff3pnwgi5_yBC7-0DvtaRM5Vx1WXNIzLG2zxuxmT1cTncVHTajuxQeWKdwIWEQ71jrD5nUfoLUgVT5gUeEOmL448cxdICeaeaUMcn_K0O5IB553e0n3yI1LSU)**.

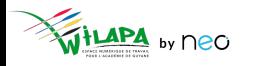

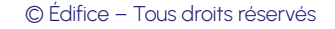

### Wilapa - quelle mise en place dans mon établissement ?

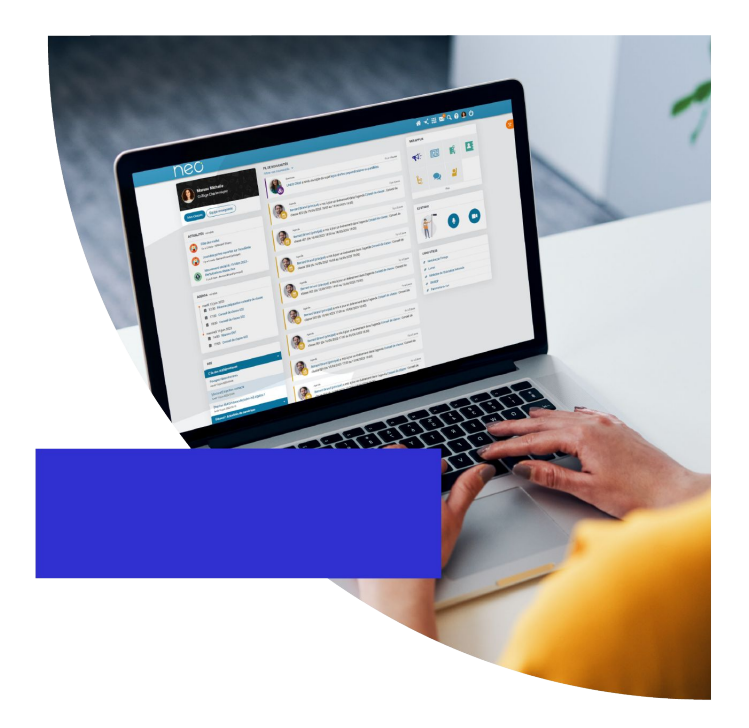

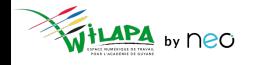

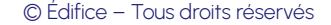

### **Piloter le projet d'établissement**

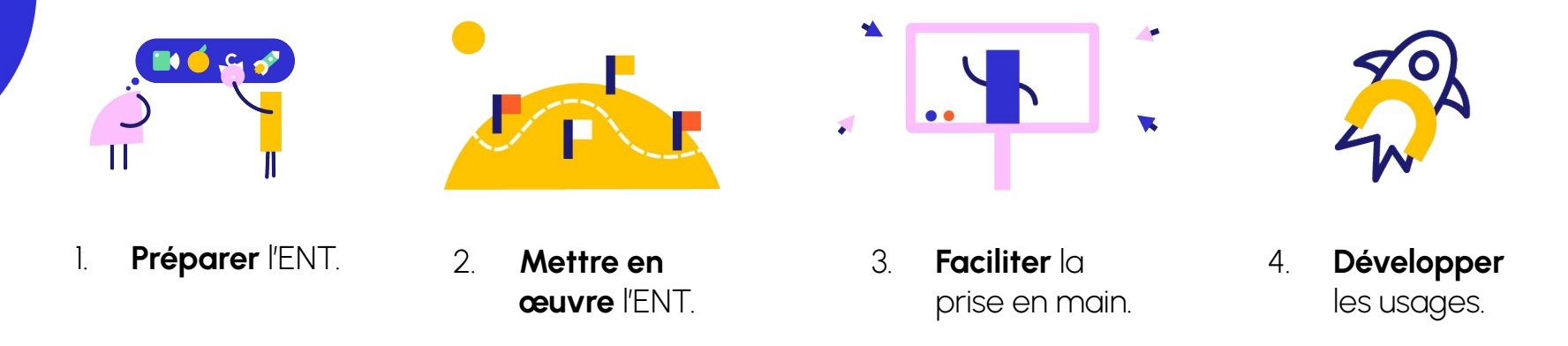

- Le déploiement de Wilapa s'inscrit comme un **projet d'établissement**.
- À ce titre, un **calendrier** et des étapes de suivi sont nécessaires.
- Idéalement, elles doivent s'étaler **sur toute l'année**.

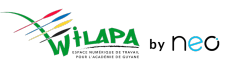

### **Les différentes étapes à anticiper**

- 1. Anticiper le **chargement des comptes AAF**.
- 2. Planifier les **temps de formation** des enseignants.
- 3. Planifier les **présentations aux parents** et le déploiement des **comptes Educonnect**.
- 4. Vérifier le **chargement des comptes**.
- 5. Activer le **connecteur Pronote**.
- 6. **Initialiser les applications** Actualités, Blog, et Réservation de ressources.
- 7. **Lancer les premiers usages** et distribuer la documentation adaptée à chaque profil.
- 8. Assurer le **suivi statistique** de son établissement et s'adapter.

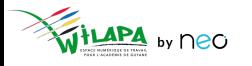

# **Temps d'échange – ouverture des comptes**

○ Quelle stratégie déployer à la rentrée ?

**•** Formation ?

- Ouverture de tous les comptes profils ? Oui/Non ? Pourquoi ?
- Communication ?

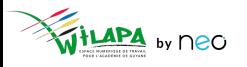

### **Anticiper les formations au démarrage du projet**

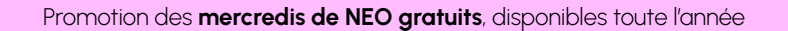

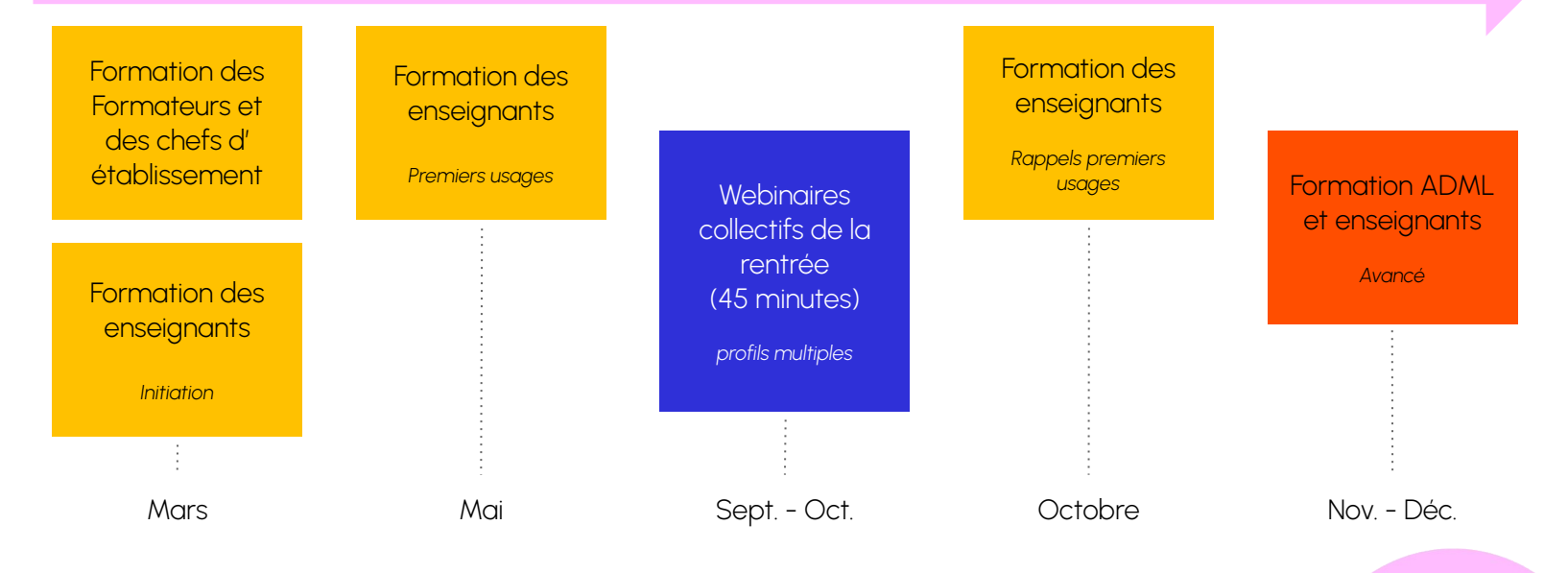

Si possible, anticiper sur les Plans Académiques de Formation

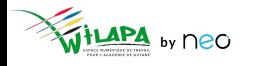

© Édifice – Tous droits réservés

### Intégration du déploiement de l'ENT dans le calendrier de l'établissement

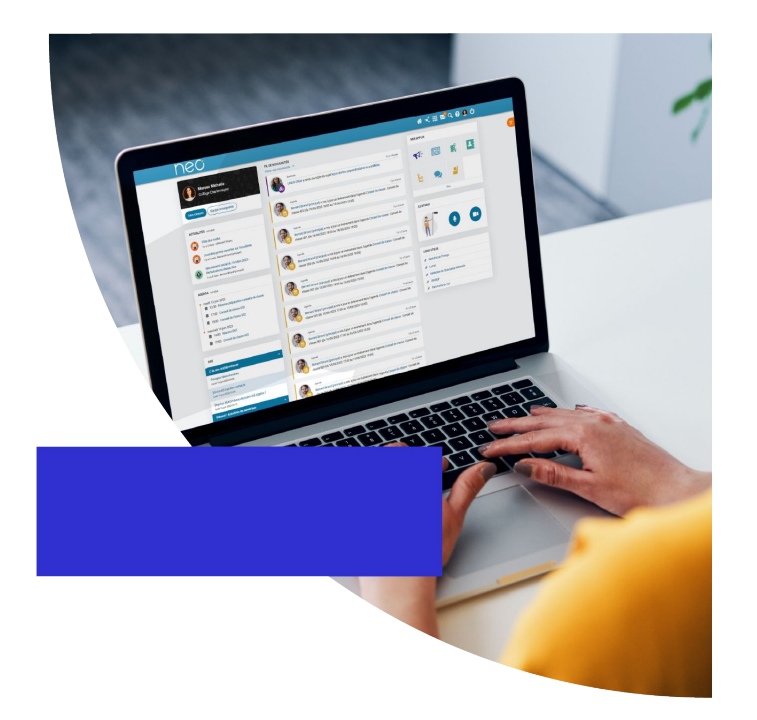

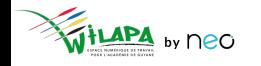

© Édifice - Tous droits réservés

### **Intégrer l'ENT au planning du chef d'établissement**

**Exemple** : comment gérer la rentrée sur l'ENT

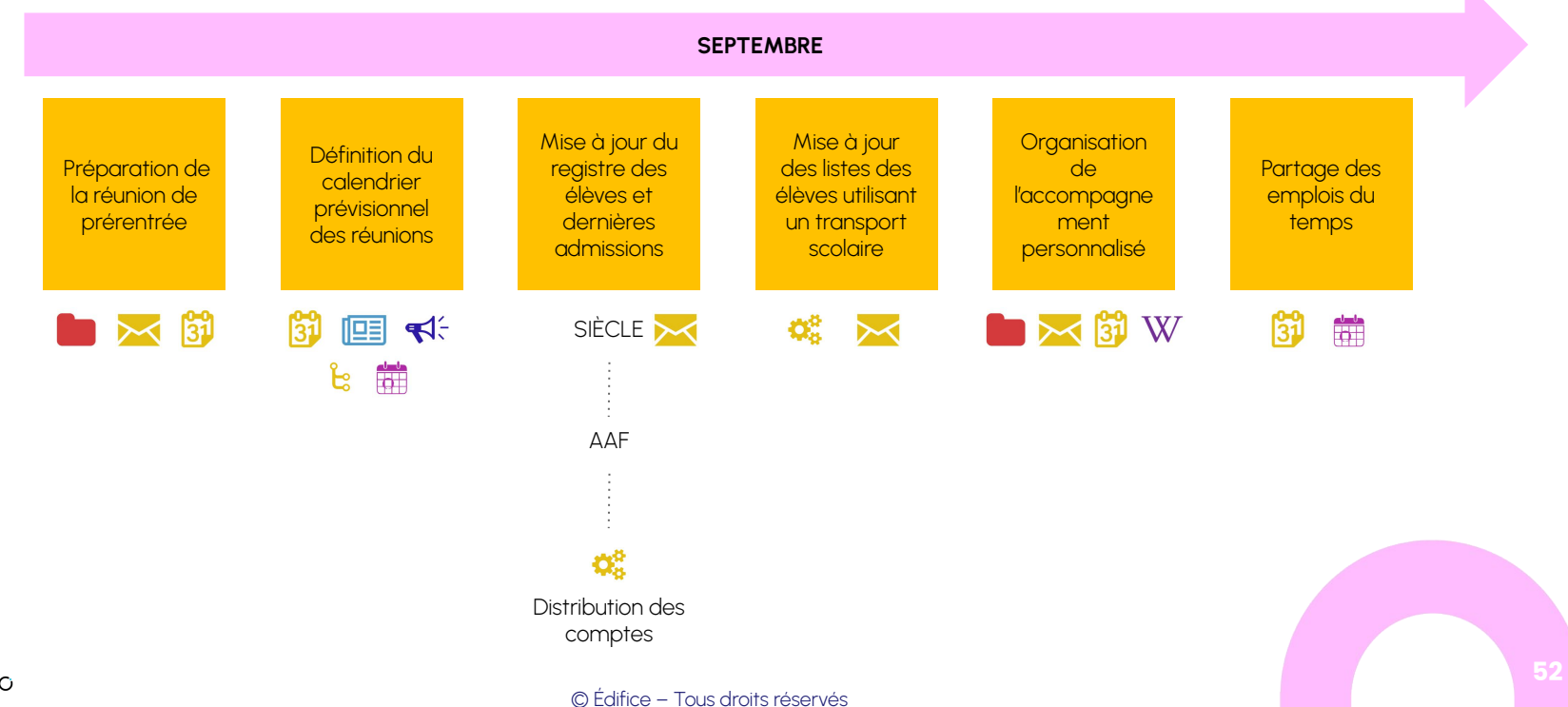

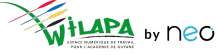

#### **Communiquer avec les familles avec les bons outils**

- Organiser une **réunion de présentation** de Wilapa.
- Piocher dans **le kit de démarrage** pour sa communication.
- **Distribuer les comptes** aux parents.
- Mettre en avant **NEO Pocket**.
- **Organiser les groupes** en console.

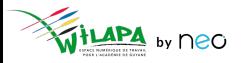

#### **Etudier les statistiques et réajuster au besoin**

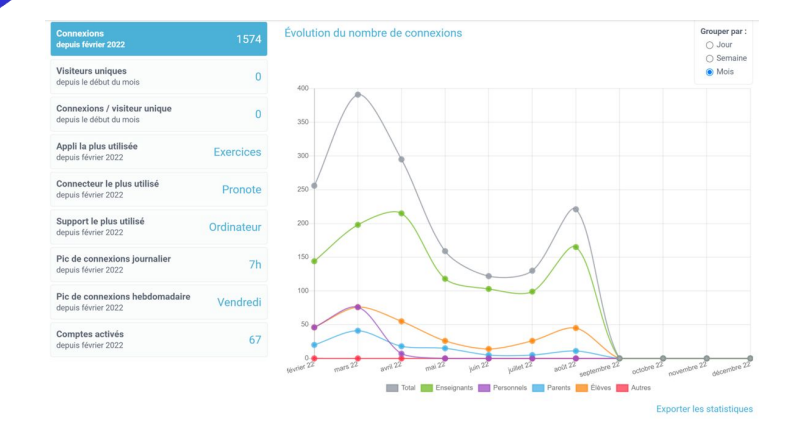

L'application propose **quatre indicateurs**, que vous pouvez filtrer par période :

- Le nombre de **connexions** à l'ENT.
- Le nombre **d'accès par service**.
- Le nombre de **comptes activés**.
- Le nombre de **visiteurs uniques**.
- Pour traiter les données de manière plus approfondie, vous pouvez les exporter en cliquant sur « **Exporter au format CSV** ».

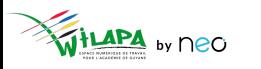

## **A vous de jouer !**

**Situation** : le conseil d'administration.

Votre année a déjà démarré. Vous organisez le **premier conseil d'administration**.

- CA d'installation
- CA de budget

**Mettez en place** les instances et les commissions. **Créez les bons groupes** et **partagez-leur** les invitations dans les agendas, **informez** les personnes concernées, **préparez** votre contenu, **publiez-le**.

Vous pouvez utiliser **plusieurs applications** pour cet exercice.

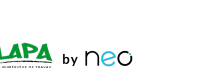

Г.

ပြီး

 $\operatorname{W}$ 

 $\blacktriangleleft$ 

**the set** 

## **Questionnaire de satisfaction**

Merci de prendre une petite minute pour répondre à notre questionnaire de satisfaction !

**[Cliquez ici](https://survey.opendigitaleducation.com/index.php/19519?lang=fr)**

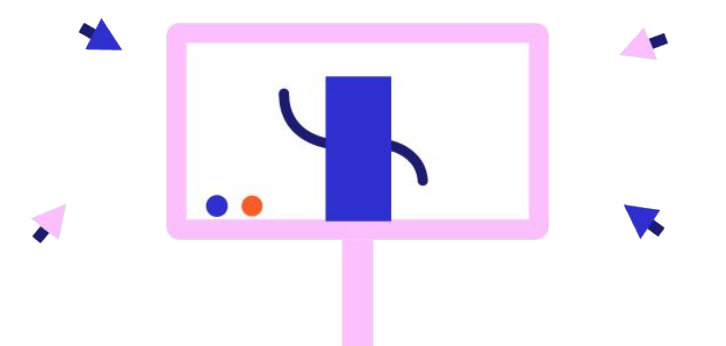

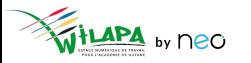

## **Liens utiles**

#### Aide en ligne

*Tout pour bien démarrer !* 

#### Les tutoriels

*Pour que NEO n'ait plus de secret pour vous*

#### Le Coin des Profs

*La newsletter pour faire le plein d'astuces*

#### Le site de la DANE

*Des exemples d'usage en Guyane*

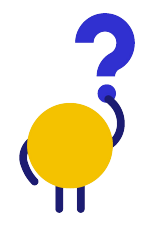

*[En savoir plus](https://neo-opendigitaleducation.zendesk.com/hc/fr) [Visionner](https://www.youtube.com/channel/UC8AxmvNVBWz0M-9ngg5yV7Q) [S'inscrire](https://b927961c.sibforms.com/serve/MUIFAHKRG8YQvk5mJfym9G3TOuf9Xc9SMA-VUl8dclyDXgXnqzq9TAfKedDjLXlFQKH7BevDp0R4e_na7pfrEAJff3pnwgi5_yBC7-0DvtaRM5Vx1WXNIzLG2zxuxmT1cTncVHTajuxQeWKdwIWEQ71jrD5nUfoLUgVT5gUeEOmL448cxdICeaeaUMcn_K0O5IB553e0n3yI1LSU)*

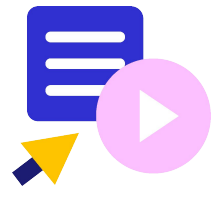

Le coin des profs by *<u>CDIFICC</u>* 

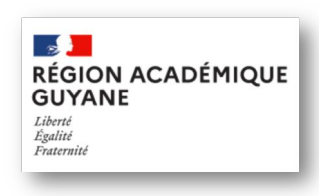

*[En savoir plus](https://dane.ins.ac-guyane.fr/-ent-second-degre-249-.html)*

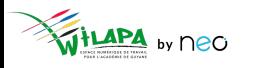